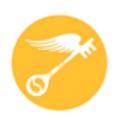

# Step-by-Step Guide For Student Online Registration

Ask Your Art Teacher for Assistance!

Read Directions Carefully - There are Changes for 2024

#### This is a guide is designed to help with online registration system (ORS):

• Students **must** be age 13 **before** registering in ORS.

#### **ASK YOUR ART TEACHER FOR ASSISTANCE!!!!!**

- · You may complete the online registration/submission process in stages and save your work as you go or do it all at once. Unless you're running up against the submission deadline, it is recommended to complete it all at once, after the students have finished their work, so that you have all of the information you need in front of you.
- · You will need to upload either one or multiple images of your student's(s) artwork depending upon the category.
- · Use your most frequently checked e-mail address for communication.
- · You need to know a parent's email and a parent MUST approve your account before adding work.
- · You MUST verify your own email

Online Submission Deadline: December 13, 2023
Paperwork Submission Deadline: December 16, 2023
(Signed Submission Forms, CT Invoice, & Payment Must Be Mailed together and Received by this Date)

#### **2024 Fees**

Ask your teacher if you are included in the school's payment.

Schools, Home School, Out of School Program, & Independent Submissions Individual Categories:

\$10 per Submission (Limit of 30 per School/8 per Student)

Students – Check with your art teachers to see what other submissions they have.

Schools: To make it easier to plan - \$100 per 10 Submissions: \$10 for each additional submission

For individual students who have a financial impediment and are unable to pay for submissions, please fill out a Fee Waiver for EACH STUDENT SUBMISSION who needs one.

Portfolios: \$30 each (Limit 12 per School) Each Senior may submit up to 2 portfolios.

This fee pays only for Adjudication of the Portfolio as a unit of 8 works but DOES NOT pay for any works that a student wants to ALSO have adjudicated individually outside of the Portfolio.

#### **Payment and Form Submission Continued**

#### Payment MUST be delivered together with Invoice Downloaded from Submission Portal and Connecticut Invoice.

If items are received separately we can not guarantee that submissions will be accepted as one or more items may not be matched together.

CT Invoice can be found at:

http://www.ctartawards.net/invoice-and-fees.html

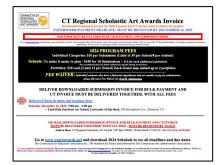

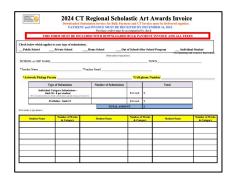

#### PREFERRED METHOD OF PAPERWORK/PAYMENT SUBMISSION

**Delivery/Check-in times and location sites:** 

- Saturday, December 16, 2023: 9:00 am 3:00 pm
- Taub Hall, Hartford Art School, University of Hartford, 200 Bloomfield Ave., Hartford, CT

#### ALTERNATE METHOD OF PAPERWORK/PAYMENT SUBMISSION

MAIL PAYMENT WIL ALL FORMS IN THE SAME ENVELOPE – MUST BE RECEIVED BY 12/16/23

Make check out to CT Regional Scholastic Art Awards

#### Or Mail-In Paperwork:

Andrea Haas, Program Chair

Connecticut Regional Scholastic Art Awards • PO Box 290683 • Wethersfield, CT 06129

(Do Not Ship Artwork to this Address)

If you are registering for the first time you need to click Create New Account on the Login Page.

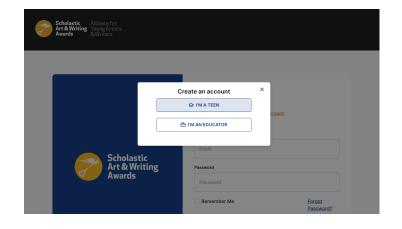

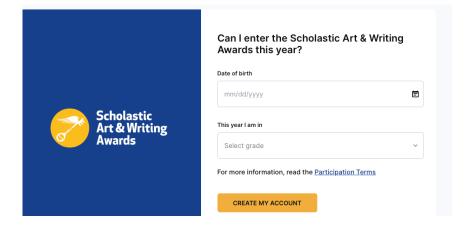

You must enter your birthdate and the grade you are in.

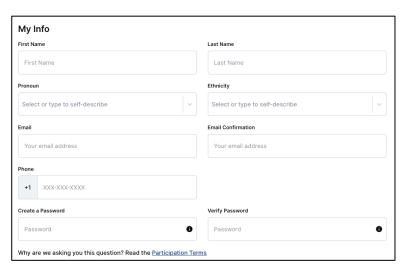

 Have a VALID
Parent email.
An automatic
email will go
to your
parent for
approval

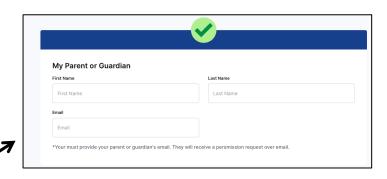

- Make sure to use correct spelling and capitalization.
- Fill out all of the Information. You must have an email that is unique to you and not the same email as another student or parent.

- Make sure to choose the school you attend
- Search and then click on the name of the school

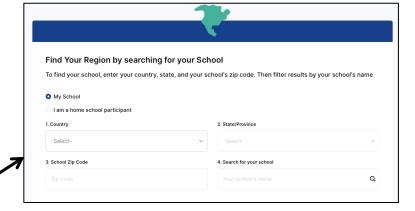

#### **IMPORTANT:**

- Students will need to verify their email address by clicking a link in their email. address
- When students register an automated email will go to the parent for approval. Please make sure that the student or you tell the parent that the parent needs to approve before the student can proceed with submission.

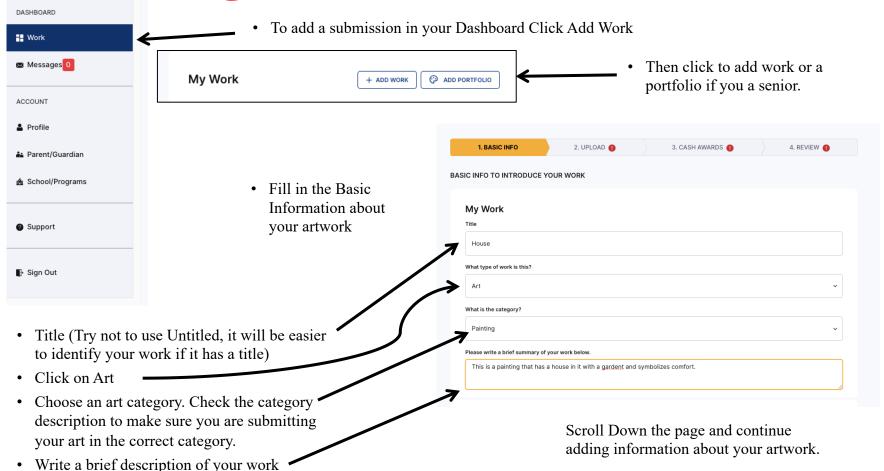

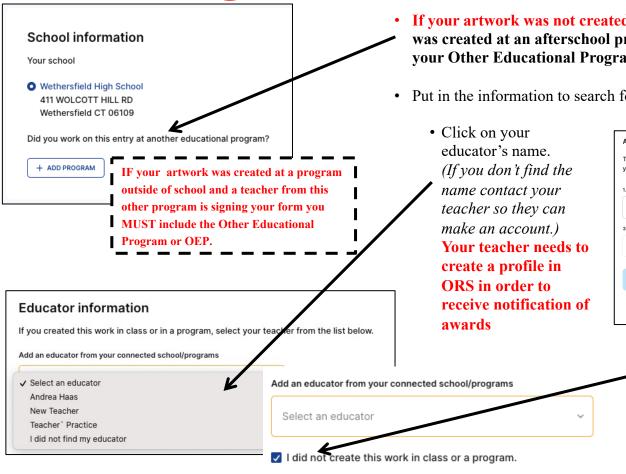

If your artwork was not created at your day school but was created at an afterschool program with a teacher from your Other Educational Program click ADD PROGRAM

• Put in the information to search for the program.

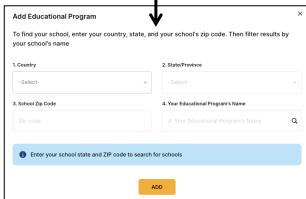

#### IMPORTANT

If you created your artwork on vour own, without a class/program then click "I did not create this work in a class or program."

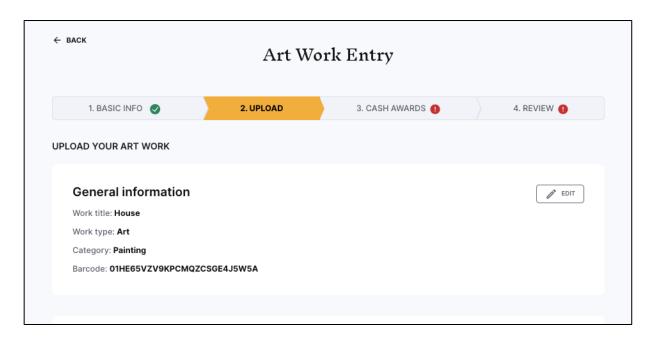

 You will need to describe/fill out the detail about your work and upload your image in this next section

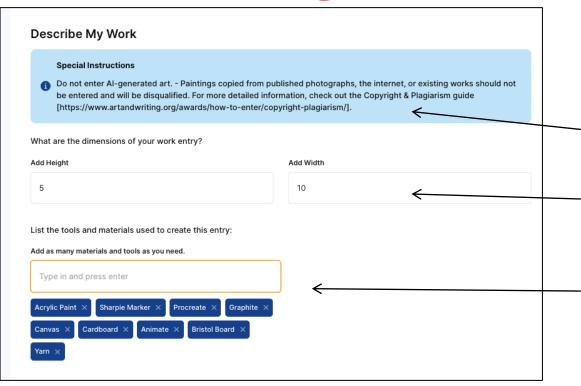

- Read any special instructions about the category you are submitting your work in.
- Fill out the dimensions. For 3D work you will also need depth and weight.
- Type in any materials you used.
   Please be accurate.
  - For Digital/Photography/Video/Film work include the equipment and software used.

Upload your file. Check to see what file format you will

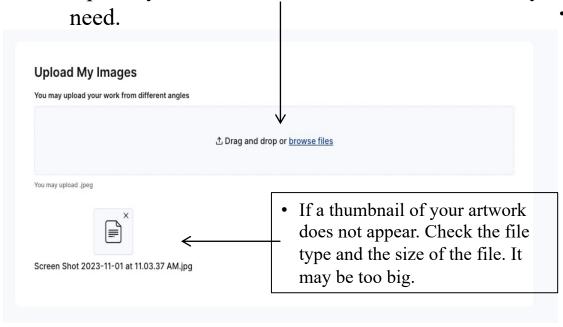

- Upload your Image. Some categories allow for up to 4 images. Make sure that your image is the best quality possible. The image you submit should look exactly like the piece that you deliver to us. Please do not crop artwork.
  - Artwork is submitted as a JPEG file. The images you upload **must** be at 300dpi/ppi for a print size of approximately 5x7 inches. If your images are not currently available, you can come back to complete your uploads later.
  - For Film & Animation: your film should be in one of the following formats: .mp4, .mov, .wmv, .avi, .mpg, .mpeg. For each Film & Animation submission, you **must** upload a five-minute-or-under version of your film. The file size limit for this upload is 350MB. n addition to the 5-minute or under version of the film, we also encourage you to upload the full-length version of your film. If If your full film is under five minutes long, this optional upload does not apply to you: please do NOT upload a higher resolution of the same film.

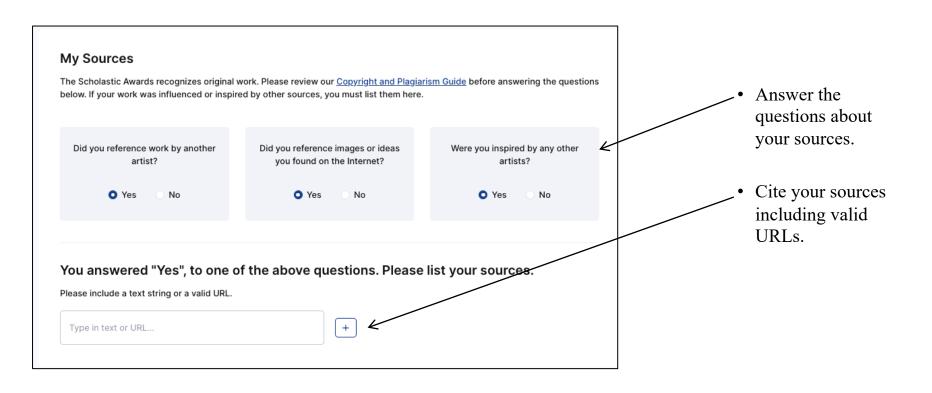

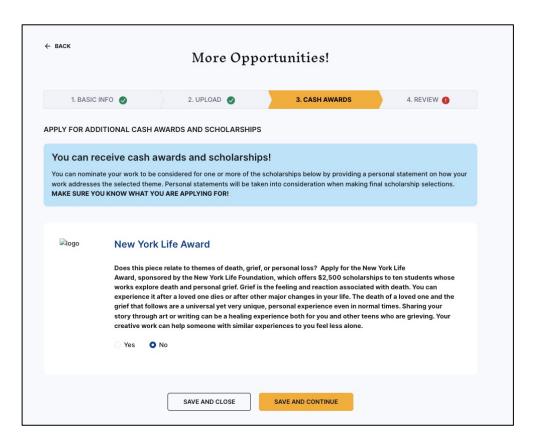

Read about special programs and scholarships. When ready click either Sand and Close or Save and Continue

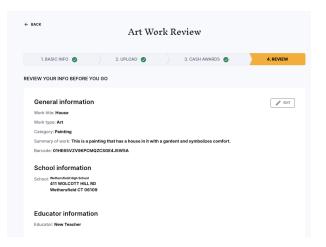

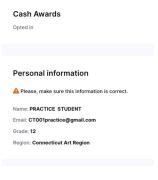

- Make sure to review your submission carefully.
- All information needs to be correct as this is the information used to create labels and certificates if your artwork wins an award.
- Your email must be correct or you will not receive notification if you receive an award
- The image you submit should look exactly like the piece that you deliver to us. Please do not crop artwork.
- Your teacher MUST be registered for them to receive notification of awards.

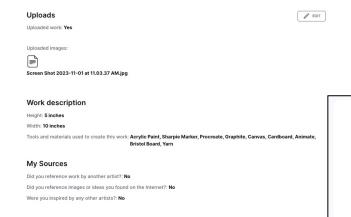

Read and agree to the terms of participation and that you have read the Copywrite and Plagiarism Policy before click Enter for Judging

I have read and understand the Alliance's Copyright and Plagiarism policy.

I acknowledge that if my work violates this policy, then my work will be disqualified and any award received will be revoked.

I have read and understand the Participation Terms.

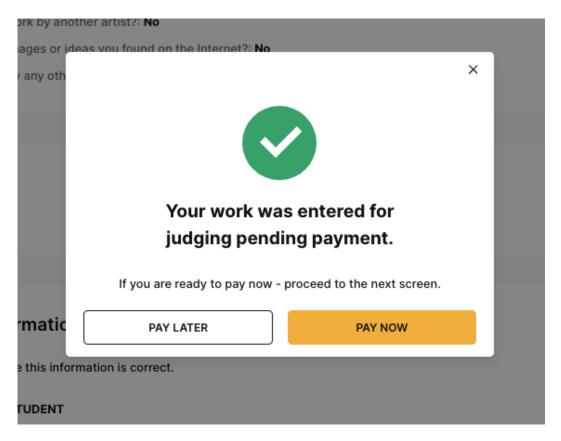

Ask your Art Teacher if the School is paying for your Submission.

The School/Teacher is paying for your submission.

**Click Pay Later** 

You are using a Fee Waiver as part of the school.

**Click Pay Later** 

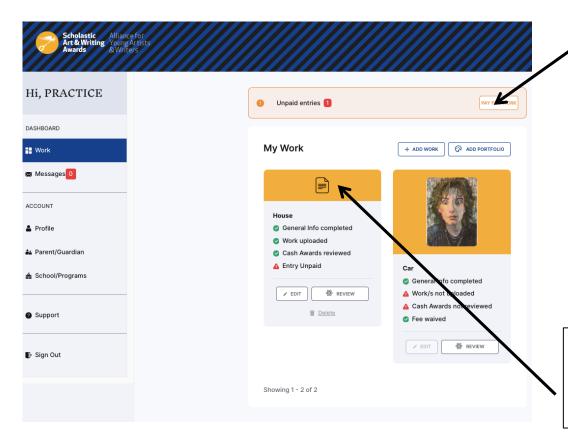

• If your school/program/teacher is paying for your submissions disregard the message about works not being paid for.

Your Dashboard will show your work. You can now add more work

• If a thumbnail of your artwork does not appear. Check the file type and the size of the file. It may be too big.

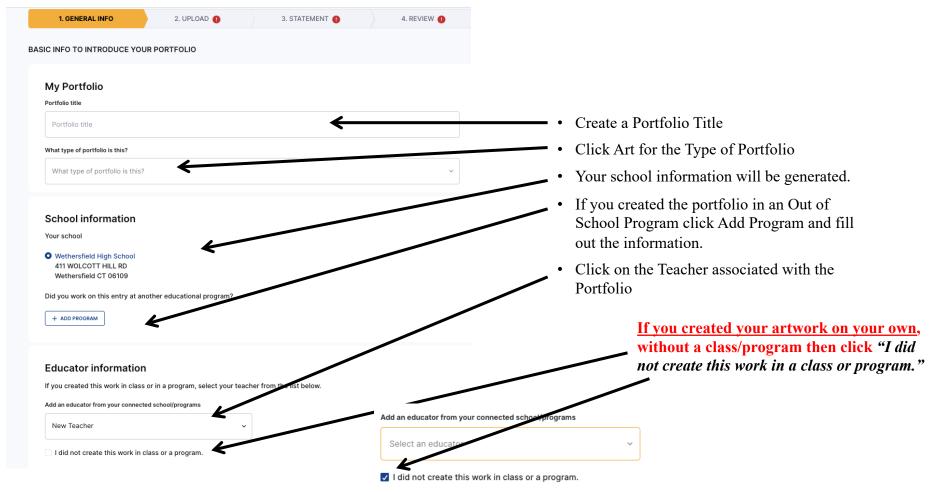

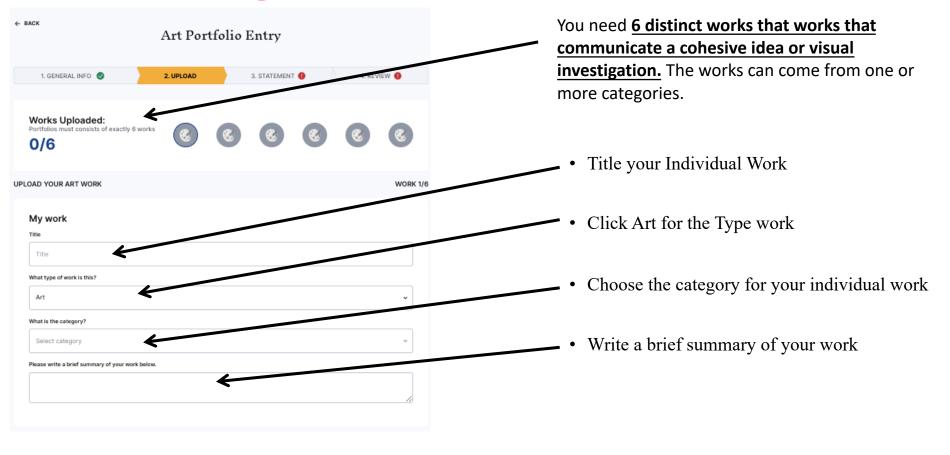

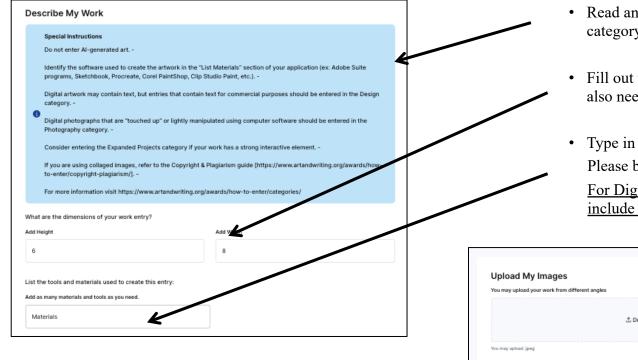

- Read any special instructions about the category you are submitting your work in.
- Fill out the dimensions. For 3D work you will also need depth and weight.
- Type in any materials you used. Please be accurate.
  - For Digital/Photography/Video/Film work include the equipment and software used.

• Upload your image. Some categories allow for up to 4 images. Check your category descriptions.

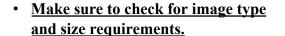

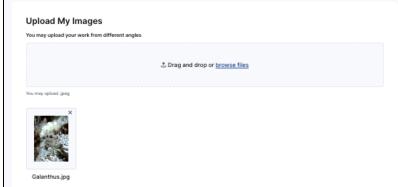

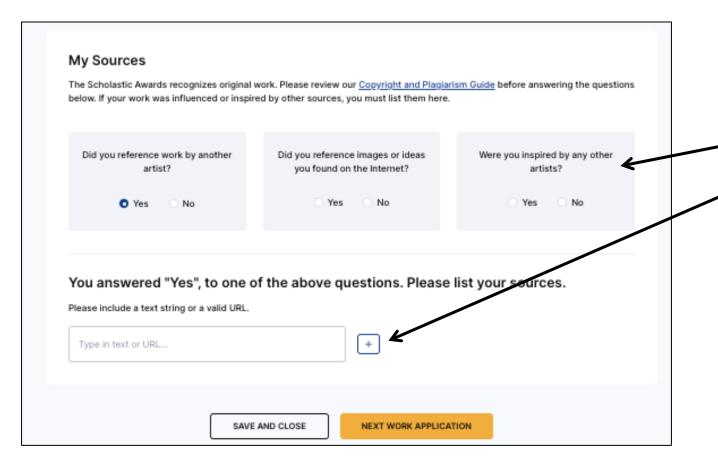

- Answer the questions about your sources.
- Cite your sources including valid URLs.

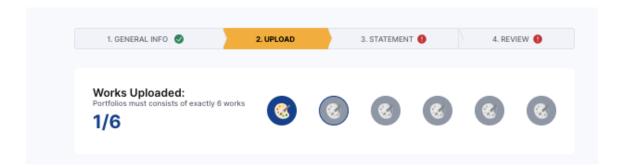

With each work you upload you will see an icon light up.

Repeat the upload process for all 6 works.

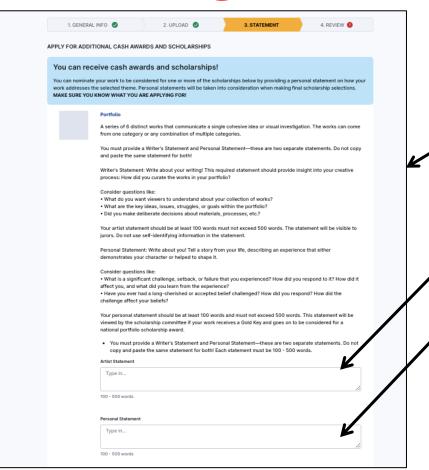

• Read the directions for the artist and personal statements

Upload your artist statement

Upload your personal statement

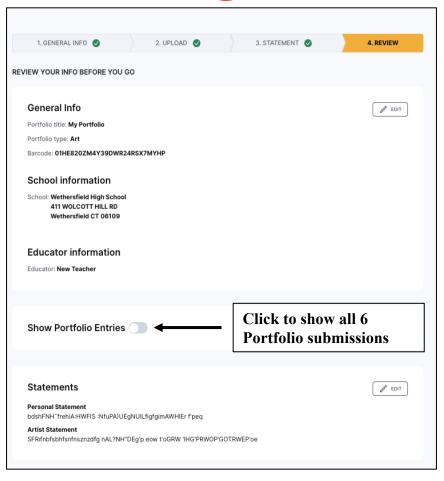

- Make sure to review your submission carefully.
- All information needs to be correct as this is the information used to create labels and certificates if your artwork wins an award.
- Your email must be correct or you will not receive notification if you receive an award
- The image you submit should look exactly like the piece that you deliver to us. Please do not crop artwork.
- Your teacher MUST be registered for them to receive notification of awards.
- Read and review your statements

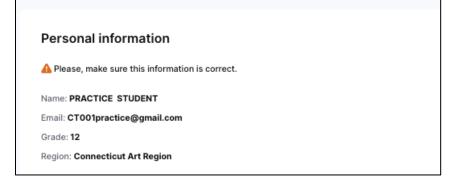

Read and agree to the terms of participation and that you have read the Copywrite and Plagiarism Policy before click Enter for Judging

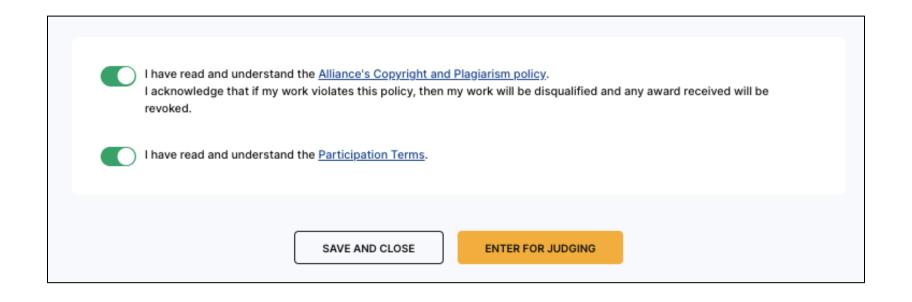

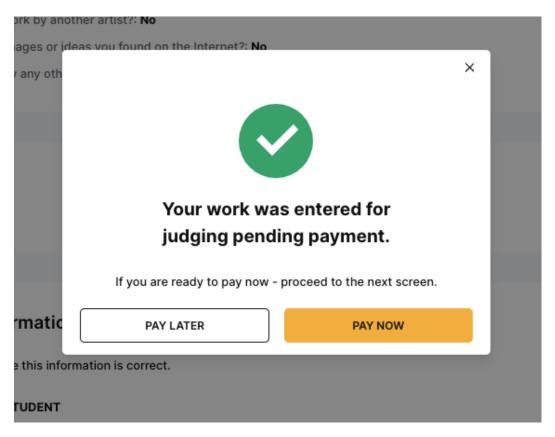

Ask your Art Teacher if the School is paying for your Submission.

The School/Teacher is paying for your submission.

Click Pay Later You are using a Fee Waiver as part of the school.

**Click Pay Later** 

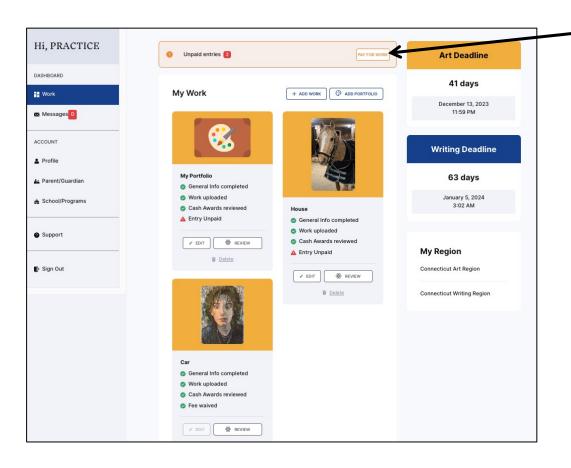

 If your school/program/teacher is paying for your submissions disregard the message about works not being paid for.

Your Dashboard will show your work. You can now add more work.

ASK YOUR ART TEACHER FOR ASSISTANCE